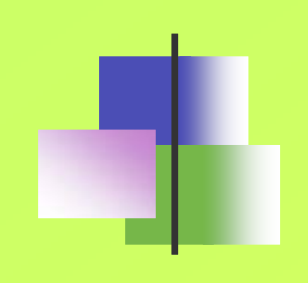

### Entorno Linux/Unix

1 **Programación de Sistemas** © Alexis Quesada Arencibia – José Miguel Santos Espino Francisco J. Santana Pérez

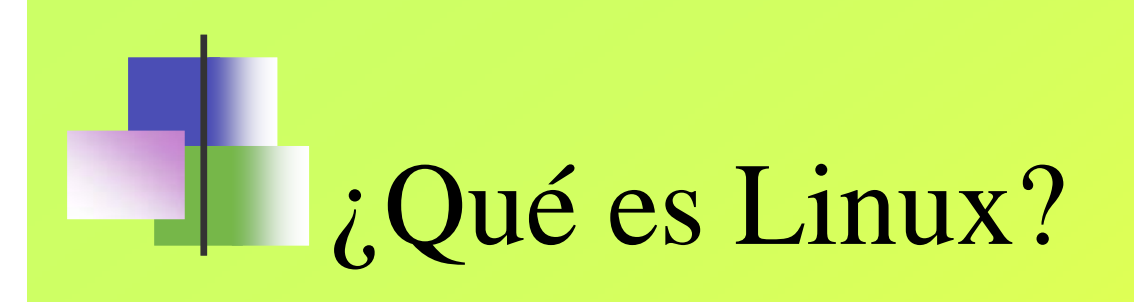

Una versión gratuita de UNIX para PC

## Vale... ¿y qué es UNIX?

- S.O. diseñado a principios de los años 70 en los laboratorios de AT&T
- Multitarea, multiusuario
- años 70-80: se le añade memoria virtual; redes e internet; interfaces gráficas...
- **Europe Enternacional (normas POSIX)**

### Historia de UNIX

- AT&T Labs crean UNIX, que al principio se llamaba MULTICS
- A partir de ese UNIX, Berkeley Software Distribution crean BSD  $\blacksquare$ Unix con mejoras
- USL (Unix System Labs), filial de AT&T crea el Unix System V,  $\blacksquare$ antes de que Novell la adquiriera en 1993, vendiéndola más adelante con el nombre de Unix Ware. Luego Novell vende USL a SCO (Santa Cruz Operation)
- Microsoft Desarrolla Xenix, a finales de los 70, cuando  $\blacksquare$ comienzan los PCs. Aparece el Intel 80386 y Microsoft y AT&T fusionan Xenix y Unix, apareciendo el Unix System V/386 v.3.2 que funcionaba casi con cualquier hardware. Luego aparece la  $\sqrt{4}$   $\Omega$
- IBM hace un UNIX para sus equipos: el AIX  $\blacksquare$

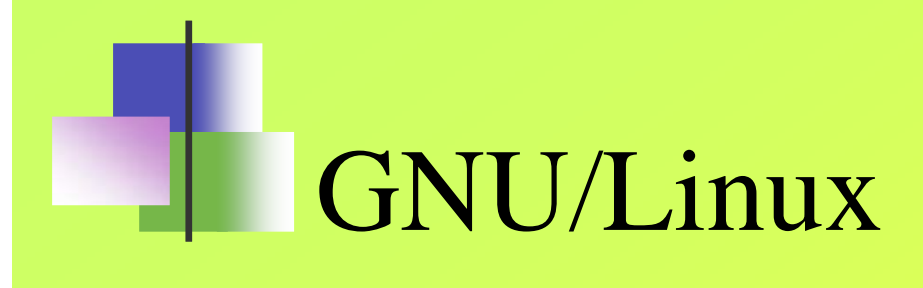

- **Proyecto original: Linus Torvalds (23 años)** (Universidad de Helsinki, Finlandia)
	- desarrolló un núcleo UNIX para PC
- Al núcleo se le añadieron aplicaciones de sistema desarrolladas en el proyecto GNU (compiladores, editores, GUI, etc.)
- Resultado: versión gratuita de UNIX para PC, de libre distribución y sin propietario

#### Software libre

- Linux se enmarca en la corriente de software libre:
	- Código fuente accesible sin restricciones
	- Abierto a las modificaciones de cualquiera
	- Se puede copiar sin pagar royalties

#### Características de Linux

- Soporta la mayoría de software creado para UNIX  $\blacksquare$
- Existe en la actualidad mucho software, de todo tipo, libre y no libre, creado a. para Linux
- Permite configurar y optimizar el PC al máximo (a bajo nivel)  $\blacksquare$
- Soporta diversos sistemas de ficheros : fat16 (win95), fat32 (win98), ntfs (win  $\blacksquare$ NT/XP), y *ext2fs* (linux)
- Soporta muchísimas arquitecturas como ISA, VESA, PCI, …, muchas  $\blacksquare$ controladoras SCSI, tarjetas PCMCIA, lectoras/grabadoras CDROM y DVD, tarjetas de vídeo standards (CGA, EGA, VGA, sVGA, XGA)
- Soporta Redes TCP/IP (familia de protocolos de comunicaciones red) creado  $\blacksquare$ para grandes ordenadores
- Linux s Multitarea/Multiusuario $\blacksquare$
- Existen muchas **DISTRIBUCIONES**, intérpretes de comandos, y gestores de  $\blacksquare$ ventanas X-Windows para Linux

#### Distribuciones de linux

- Empresas y organizaciones se dedican a preparar versiones instalables de Linux:
	- **Centos**, Red Hat, SuSe, Debian, Caldera, etc...
	- Valor añadido: ahorran el esfuerzo de compilación, configuración, instalación, actualización de módulos, etc...
	- Aunque linux es gratuito, las distribuciones no siempre lo son, debido a su valor añadido (programas, componentes, …)

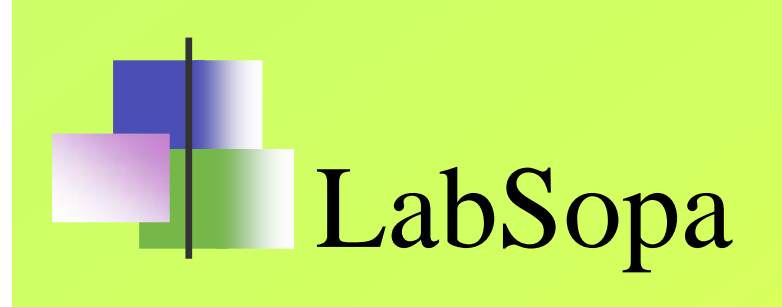

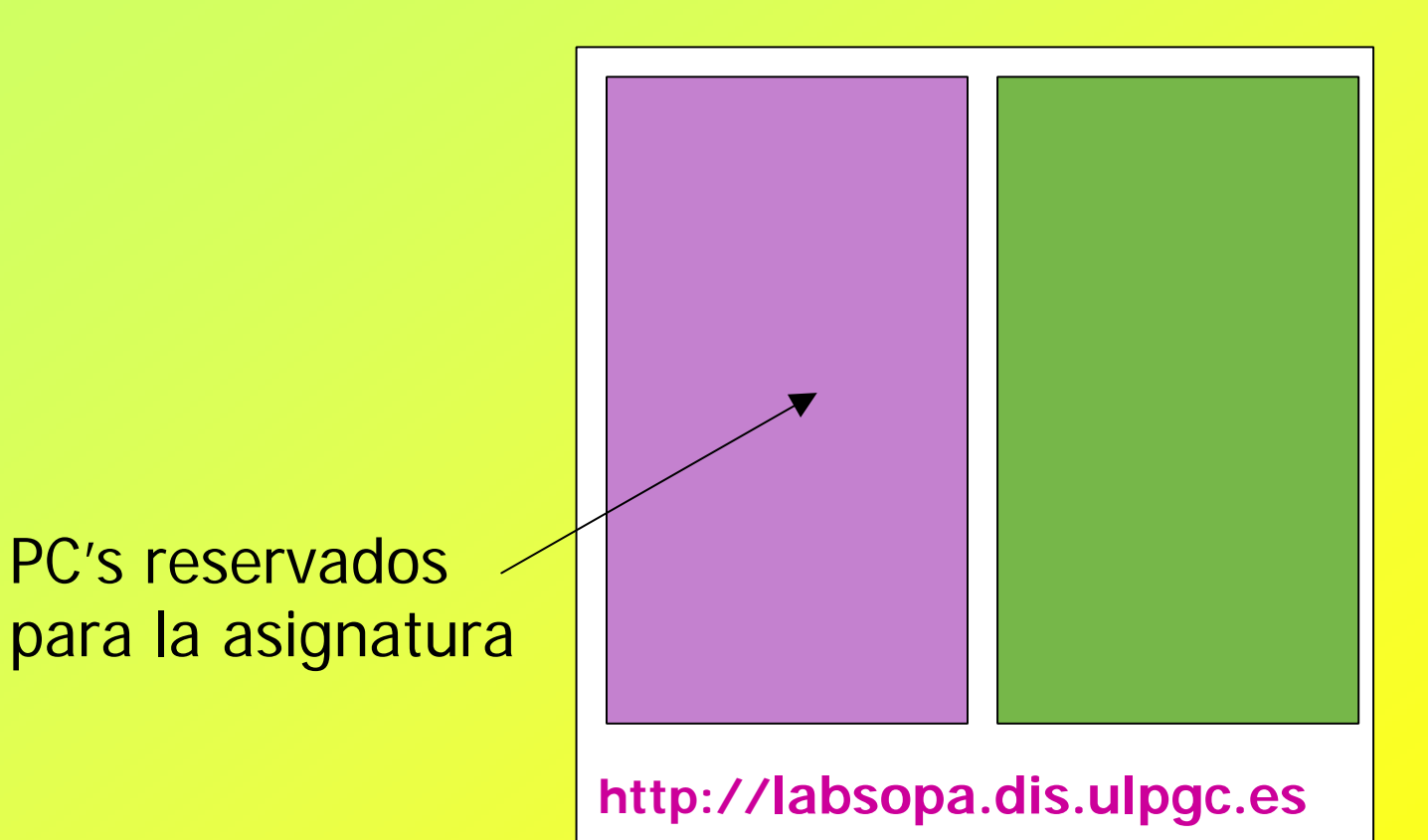

9 **Programación de Sistemas** © Alexis Quesada Arencibia – José Miguel Santos Espino Francisco J. Santana Pérez

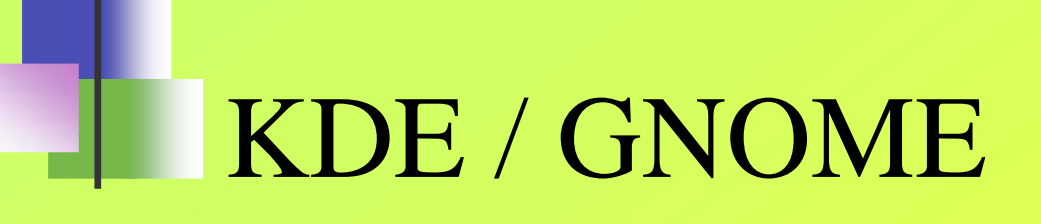

- Entorno gráfico de ventanas parecido a windows
	- Escritorio
	- Arrastrar y soltar
	- Ratón: un solo click
	- Papelera
	- Floppy
	- Cdrom, ...

# Escritorio

- Panel
	- Menú principal de KDE /GNOME
		- Programas y aplicaciones (editores, etc...)
	- Barra de tareas
	- Escritorios múltiples
	- Shell
	- Gestor de ficheros

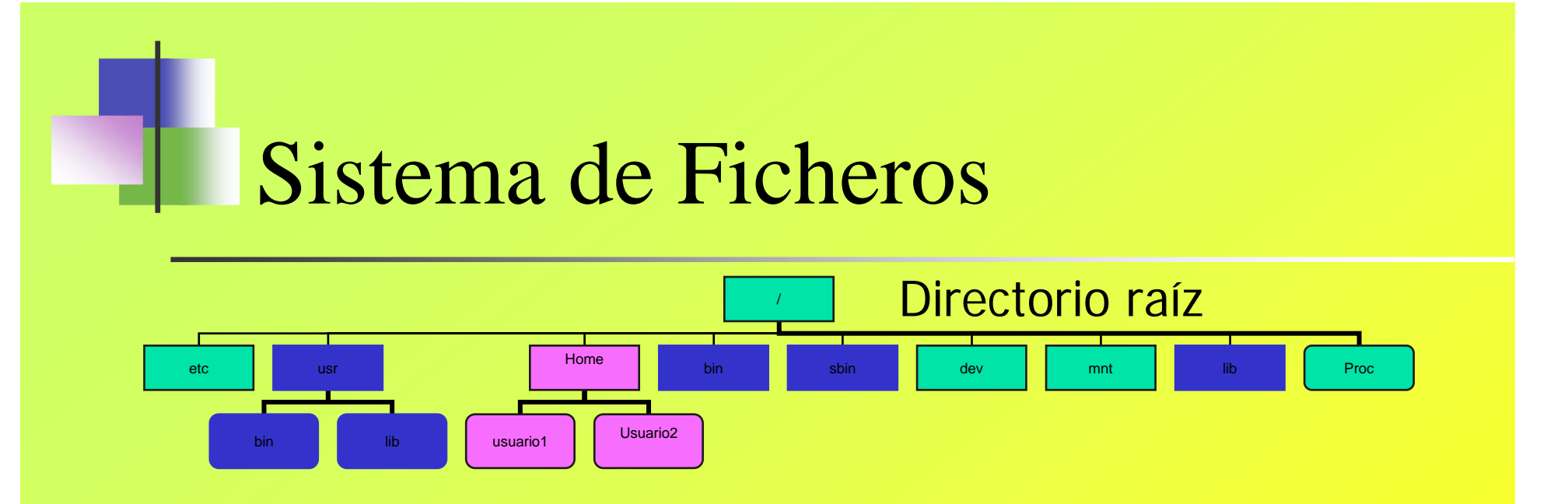

/etc -> Ficheros de configuración del sistema, p.ej. passwd, fstab, /etc/X11, /etc/skel

- /usr -> Ficheros importantes del sistema, p.ej. /usr/man, /usr/doc, /usr/doc, /usr/lib
- /home -> Directorios de usuarios

/bin, /sbin, /usr/bin -> Programas ejecutables (binarios), p.ej. comandos básicos del shell

.....................

- /dev -> Archivos especiales (archivos de dispositivos)
- /mnt -> dispositivos montados
- /lib -> bibliotecas compartidas que utilizan los programas al ejecutarse
- /proc -> archivos referentes a procesos en ejecución

### Árbol de directorios

- Desde el punto de vista del usuario, este "árbol" parece una entidad uniforme (sólo se ven archivos y directorios)
- En realidad, muchos de los directorios que se ven en el árbol pueden estar en diferentes particiones, diferentes discos e incluso diferentes computadoras

### Peculiaridades en los nombres de archivos

- Distingue mayúsculas  $\blacksquare$
- No existe el concepto de extensión
- El separador es /
- No hay unidades: es un único árbol de directorios  $\blacksquare$
- Los nombres de archivos con espacio van entre "" <sup>o</sup> bien usando espacio como \sp
- Otros caracteres especiales son: \\*, \?

### Tipos de archivos

- Archivos normales
- **· Directorios**
- Enlaces
- Archivos especiales o archivos de dispositivo

#### Archivos de dispositivo

- Linux nos permite tratar a todos los dispositivos físicos como ficheros (abstracción)
	- */dev/mouse /dev/console*
	- */dev/hd /dev/tty*
	- */dev/fd0 /dev/ttyS*
- Indaguemos en /dev/ y busquemos archivos especiales!

#### Primera Práctica…

- Conociendo KDE de Linux.n
- Ventanas : manejo, cierre, movimiento, …  $\blacksquare$
- Localizar distintos Árboles de directorios $\blacksquare$
- Situarnos en /home/usuario y crear el directorio *nombre\_alumno*  $\blacksquare$
- $\blacksquare$ Editor de textos **gedit**. Crear un fichero de texto que contenga 7 líneas, cada una de ellas con el nombre de los días de la semana, llamado *semana.txt*
- Crear otro fichero llamado *ordenls.txt* con la orden "Is –al"  $\blacksquare$
- $\blacksquare$ Familiarización con las herramientas del sistema: manejo de discos, configuración de dispositivos, búsqueda de archivos, configuración de Linux, …
- Escritorios virtuales $\blacksquare$
- Buscar los tipos de dispositivos especiales  $\blacksquare$
- Buscar el navegador de internet  $\blacksquare$
- Buscar el manejador de e-mail  $\blacksquare$
- Buscar Open Office 1.0 $\blacksquare$

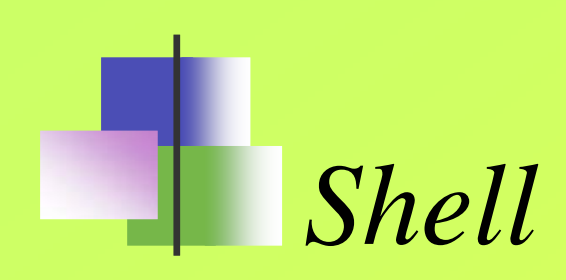

- Es un programa diseñado para aceptar órdenes y ejecutarlas (**intérprete de órdenes**)
- El equivalente en MS-DOS/Windows© sería el command.com

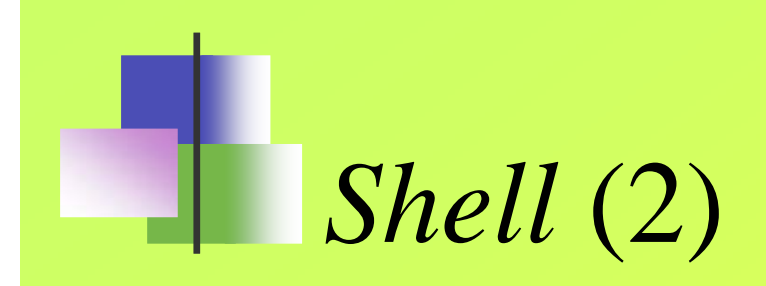

- No forma parte del núcleo (*kernel*) del SO (se ejecuta como un proceso cualquiera)
- Además existen diferentes shells, e incluso podemos crearnos nuestro propio shell
	- sh ksh
	- csh bash (Red Hat)

## Órdenes

- Son sentencias escritas que el shell es capaz de ejecutar
- El shell *interpreta* órdenes y las ejecuta
- Estructura general de las órdenes:
	- *orden –indicadores parámetros*
	- **ls –l /etc**

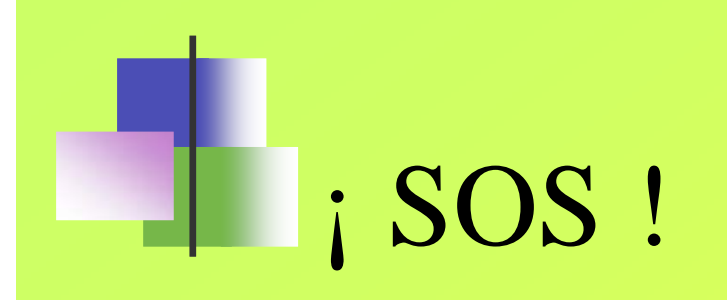

#### man *orden* $\blacksquare$

21 **Programación de Sistemas** © Alexis Quesada Arencibia – José Miguel Santos Espino Francisco J. Santana Pérez

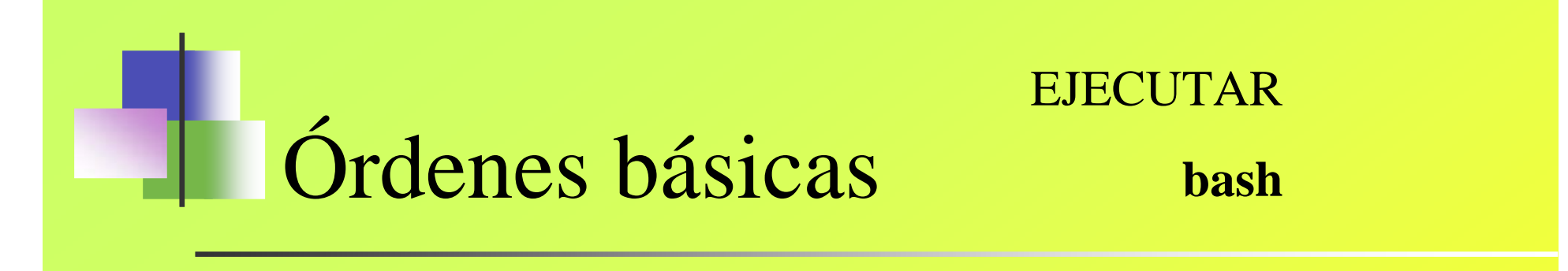

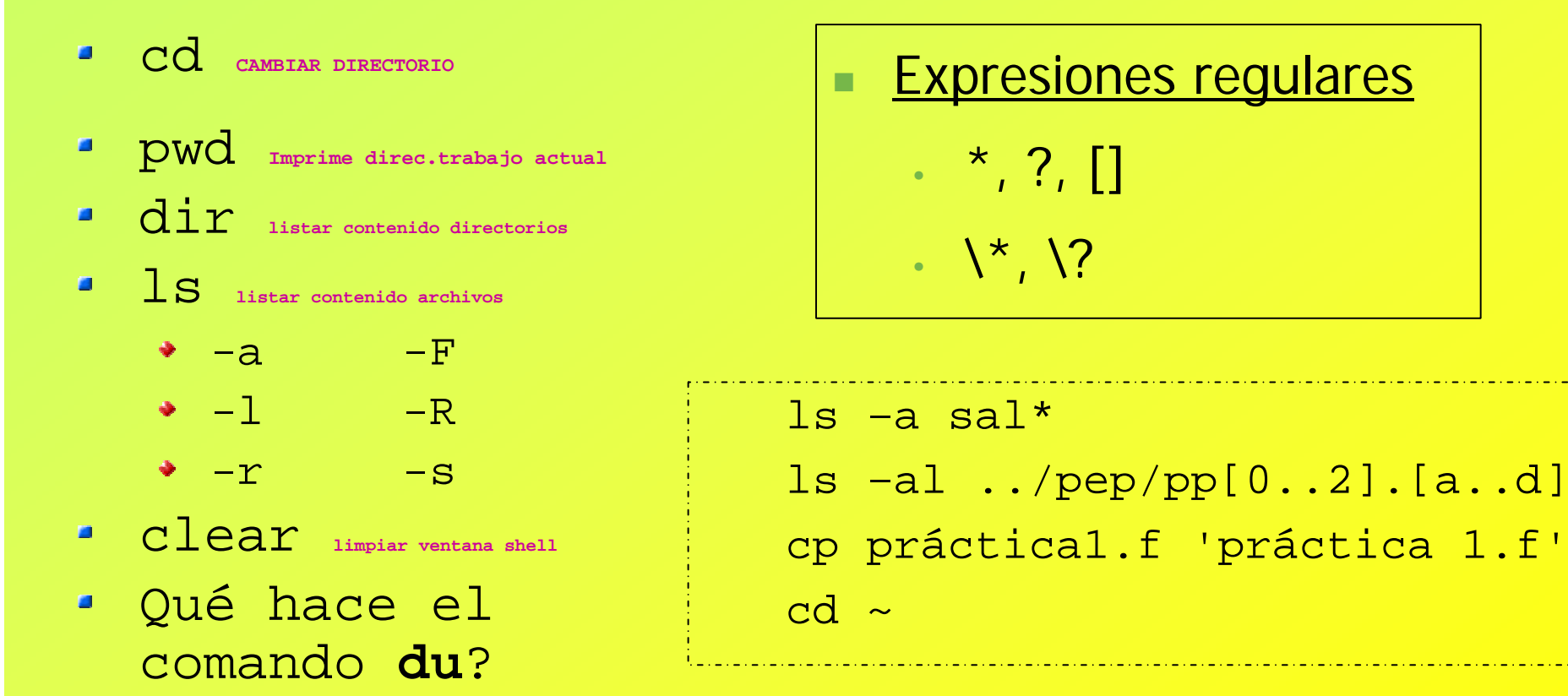

### Órdenes sobre ficheros

- **CD** Copiar archivos
- $\blacksquare$ *mv* **Mover o renombrar archivos**
- *rm, rm –r* **borrar archivos**
- *mkdir, rmdir* **crear directorios / borrar directorios (vacíos)**
- *cat* **listar contenido de un fichero de texto**
- *find* **Búsqueda de archivos/directorios**

## Práctica 2 Realizar un fichero llamado 'práctica 1.txt' en el que aparezcan

las órdenes de comandos **estrictamente necesarios** para llevarla a cabo

- Borrar pantalla  $\blacksquare$
- Situarnos en el directorio por defecto y luego dentro de *nombre\_alumno*  $\blacksquare$
- Crear los directorios *fuentes* y dentro de éste, los directorios *c, fortran* y *cobol*  $\blacksquare$
- Crear el directorio /home/usuario/nombre\_alumno/Mis Documentos  $\blacksquare$
- Hacer 3 ficheros dentro de 'Mis Documentos' que se llamen ×
	-

práctica1.c newton raphson.f conta\*1.cob conta\*1.cob

- Copiar los ficheros \*.c a c  $\blacksquare$
- Mover los ficheros \*.f a fortran $\blacksquare$
- Borrar el contenido de 'Mis Documentos'
- Borrar el directorio 'Mis Documentos'
- Realizar una copia del directorio fuentes al directorio Copia de Fuentes $\mathcal{L}_{\mathcal{A}}$

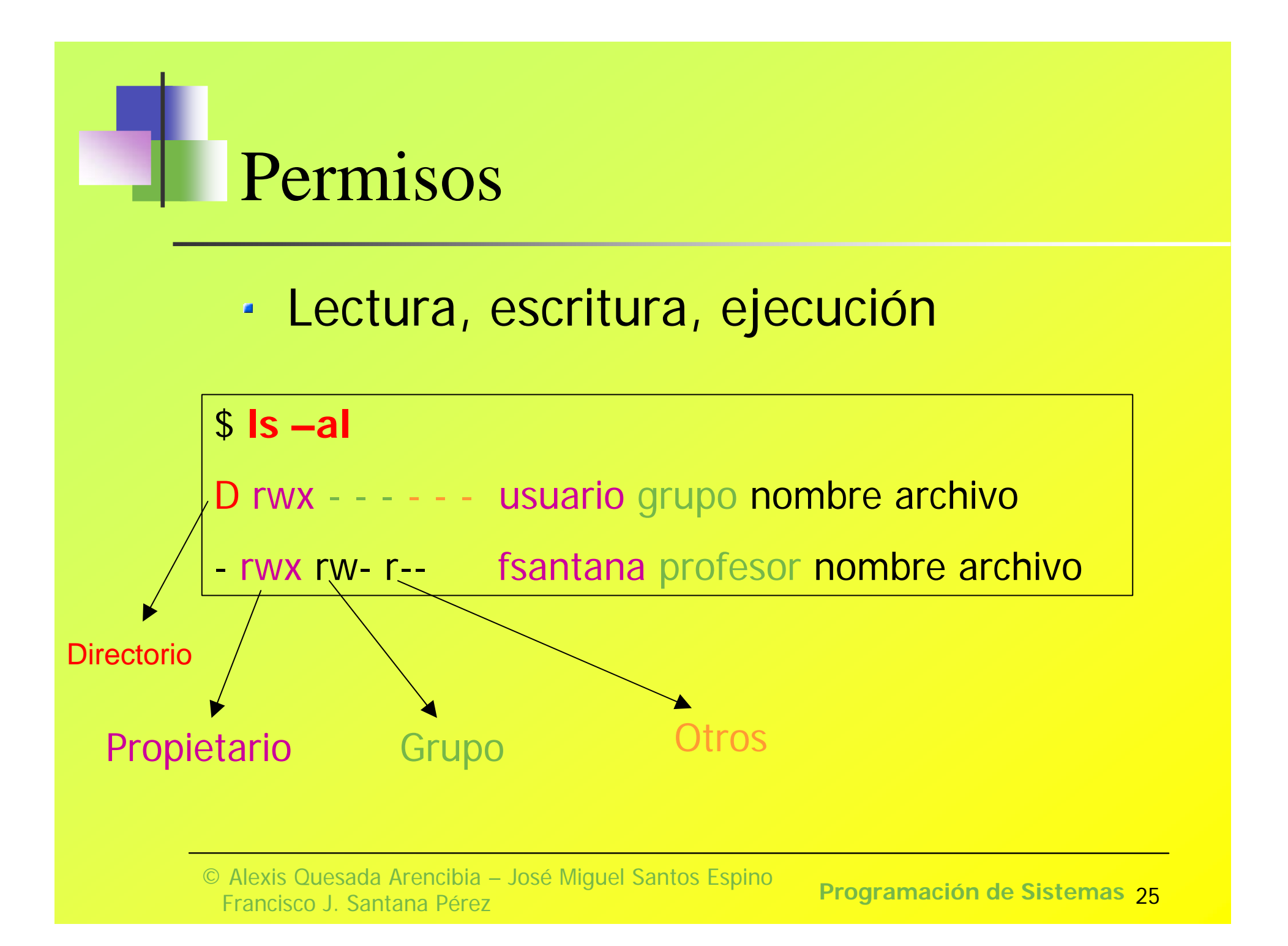

#### Cambio de permisos archivos

**chmod** ugoa +/-/= rwx fich

```
u = propietario g = grupo o = otros
a = todos
```

```
chmod a+rwx semana.txtchmod go-wx ordenls.txt
chmod a=r semana2.fchmod 644 ordenls.txt
```
### Creación de *scripts* ejecutables

- Los ficheros han de tra esperamiento por detes) ecución  $\blacksquare$ (+x) según corresponda
- Para ejecutarlos
	- *./nombre\_script* si no está en la ruta del PATH
	- bash *nombre\_script*
- Para pasar parámetros: \$1\$2... \$n
- $\bullet$  \$# indica el número de parámetros pasados
- $\bullet$  \$  $\oslash$  indica todos los parámetros pasados separados con blancos

### Creación de *scripts* ejecutables

read VARIABLE : introcesamiento por lotes) II do read var1 var2

si introducimos : 1 2 3, al final var1 = "1", y var2 = "2 3"

**shift** n: desplazamiento de n posiciones en las variables pasadas como argumentos. El número máximo de variables : \$1 \$2 .. \$9

shift 2, producirá dos desplazamientos a la izquierda, quedando \$3 \$4 .. \$9 (desaparece \$2 y \$1)

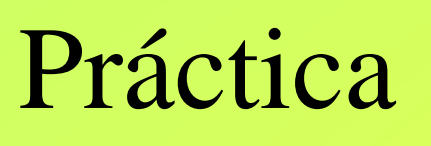

- Realizar un *script ejecutable* que permita borrar pantalla, y copiar el contenido de un fichero pasado como parámetro 1, en otro pasado como parámetro 2. Solicitar confirmación. Deberá presentarse por pantalla : copiando *fich1 → fich2*
- La sintaxis del script será: **copiafich fich1 fich2**

#### Configuración del entorno *shell*

- Consiste en un conjunto de variables y valores que permiten a un programa en ejecución, como un shell, determinar el aspecto que tiene el entorno
	- nombre del *shell* (variable SHELL)
	- directorio de usuario (variable HOME)
	- ruta (variable PATH)

#### Entorno *shell*

- Muchas de estas variables se definen durante el proceso de entrada al sistema (ficheros de configuración)
	- .bash\_profile
- Valores de las variables de entorno
	- $env$
- Para variar el valor de alguna variable de forma temporal:
	- PATH=\$PATH:newpath ó
	- set PATH=\$PATH:newpath

#### Entrada / Salida - Redirección

- Muchos comandos linux toman la entrada de datos como la entrada stándard (**stdin**) y la salida de datos como la salida stándard (**stdout**), que por defecto es el teclado (stdin) y la consola (stdout)
- La entrada/salida puede ser redireccionada mediante :
	- Salida : > y >> (creación/anexo archivos)
	- Entrada: <
	- Pipes : | **(la salida de un proceso es la entrada para otro)**

#### Visualización de ficheros

- **Cat visualiza contenido archivos**cat nombre\_fichero cat fich1 fich2cat fich1 fich2 > fich3cat fich1 >> fich2cat < fich1cat semana\* | sort | more
- $\blacksquare$ **Head visualiza las -** *n* **primeras líneas de un archivo** head -5 semana.txt
- $\blacksquare$  . **Tail visualiza las –n últimas líneas de un archivo, ó de la línea +n en adelante** Tail –5 semana.txtTail +5 semana.txt
- $\blacksquare$ **More, Less: permiten paginar la ventana en pantallas de 24 líneas more no permite movernos como un editor, less sí** ls –al /etc | more

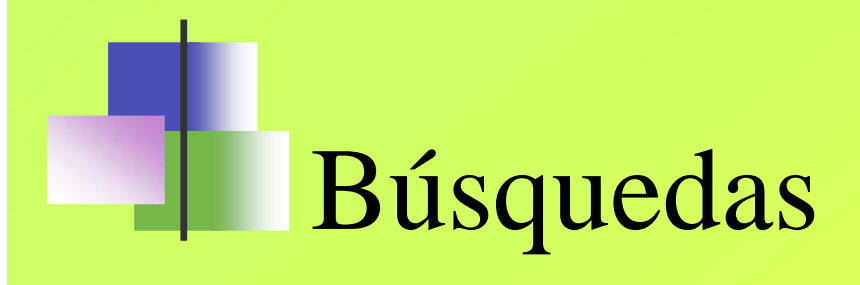

- de archivos: **find** $\mathbf{r}$ **find –name "nombre" / -print find / -name fich1 –print find / -name fich1 –name fich2 –print find / (-name fich1 –o –name fich2) -print**
- de cadenas dentro de archivos: **grep**  $\blacksquare$ **grep texto-a-buscar nombre-fichero**

Crear, montar, desmontar, chequear un sistema de ficheros

- **Creación** : **mkfs** –t tipo\_sf sf mkfs –t ext2 /dev/hda1
- **Montaje : mount** –t tipo\_sf sf punto\_montaje mount –t ext2 /dev/fd0 /mnt/floppy mount –t msdos /dev/hda1 /mnt/windowsxp
- **Desmontaje**: **umount** punto\_montaje/dev
	- umount /mnt/windowsxp umount /mnt/floppy umount /mnt/cdrom
- **chequeo**: **fsck** –t sist. Archivos dispositivo  $\blacksquare$ fsck -t ext2fs /dev/hda5

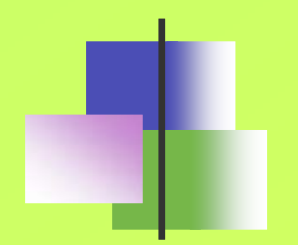

#### Práctica

- Crear un sistema de archivos del tipo ext2fs en la unidad de floppy. Copiar íntegro el directorio con nuestro nombre de usuario al floppy. Luego, deberá desmontarse. A continuación, volveremos a montarla. Luego, chequearemos el sistema de ficheros del floppy y por último comprobaremos su contenido
- NOTA: ANTES DE EXTRAER UNA UNIDAD REMOVIBLE, TENEMOS QUE DESMONTAR SU SISTEMA DE FICHEROS PARA EVITAR LA PÉRDIDA DE DATOS

### Acceso a discos con formato MS-DOS

- mtools
	- mcd
	- mcopy
	- mdir
	- mformat
	- mdel
	- mmd
	- mrd

#### Procesos

- Un programa en ejecución en linux recibe el nombre de **proceso**
- Para distinguir entre procesos, Linux asigna a cada nuevo proceso un identificador exclusivo llamado **identificador de proceso** (PID)

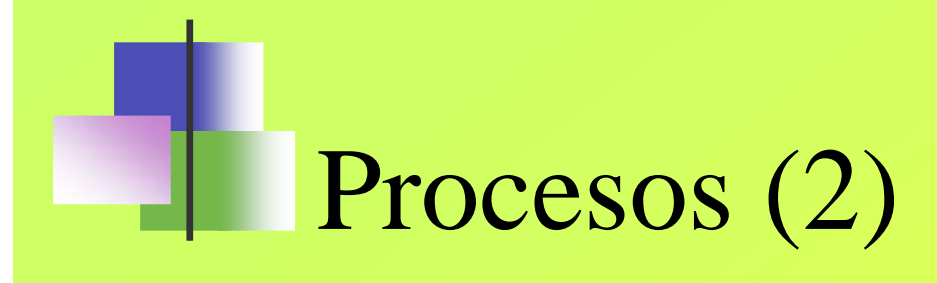

- Ver los procesos en ejecución
	- **ps**
- "Matar" (eliminar de memoria) un proceso
	- **kill** PID
	- **kill** –9 PID
- Lanzar un programa en segundo plano  $\blacksquare$ 
	- programa &

#### Otras órdenes

#### finger [-s] *usuario*

*permite visualizar información de un usuario*

#### sort *fichero*

*clasifica el contenido de un fichero*

#### passwd

*cambio de contraseña de usuario*

#### who

*muestra información sobre los usuarios que están conectado al sistema y proporciona información sobre ellos*

#### **Logname**

*muestra el nombre de usuario con el que hemos entrado al sistema*

#### **date**

*muestra fecha sistema*

ln [-s] *origen destino crea enlaces simbólicos*

#### df

…

*visualiza ocupación file system*

40 **Programación de Sistemas**

#### Empaquetar, Comprimir/descomprimir

Podemos empaquetar una estructura de directorios y ficheros en un único fichero para su posterior manejo/distribución.

#### **tar** [ t|c|x] v [f archivo\_tar] ficheros

t : visualiza el contenido del fichero\_tar c : añade archivos al archivo\_tar

x : extrae los archivos de archivo\_tar

Ejemplos:

+ tar –cvf /dev/fd0 /home/aquesada tar –cf /home/backup.tar /home/aquesada tar –xv /home/backup.tar

Compresión/descompresión de archivos

- Tar no comprime automáticamente.
- **gzip** : comprime archivos gzip fichero
- **gunzip** : descomprime archivos gunzip fichero.gz
- gzip/gunzip suelen trabajar conjuntamente con tar:tar cvf *mis\_archivos.tar* | gzip

## Imprimir

- Ordenes
	- lpr ->manda el trabajo a la cola de impresión
	- lpq ->muestra la cola de impresión
	- lprm ->elimina un trabajo de la cola de impresión

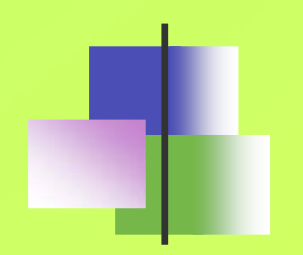

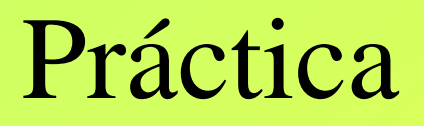

- Empaquetar el contenido del directorio nombre\_alumno y que se llame mis\_archivos.tar Luego analizar el contenido del fichero empaquetado.
- Comprimir el fichero .tar
- Pasar el fichero comprimido al floppy
- ¿cómo podríamos empaquetar directamente en el floppy sin pasarlo a un fichero tar?